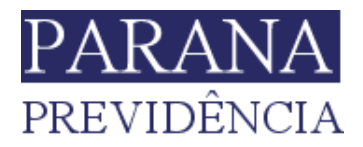

# **PERGUNTAS FREQUENTES SOBRE O APLICATIVO DA PARANAPREVIDÊNCIA**

**1. Como faço para instalar o aplicativo da PARANAPREVIDENCIA no meu celular?**

**R:** Se seu celular utilizar o sistema operacional Android, [clique](https://play.google.com/store/apps/details?id=br.gov.pr.celepar.seap.paranaprev)  [aqui](https://play.google.com/store/apps/details?id=br.gov.pr.celepar.seap.paranaprev) para acessar a loja oficial. Ou aponte a camera do seu celular para esse QRcode.

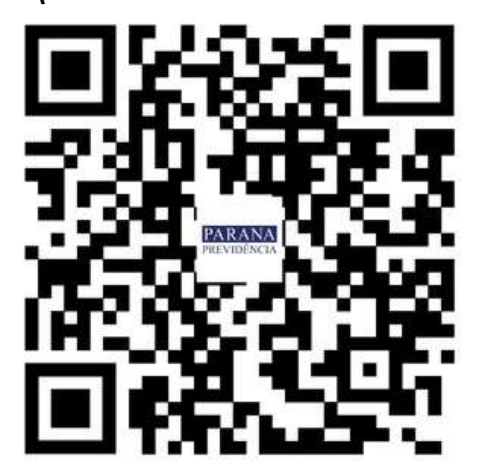

Caso seja Apple/Iphone [clique aqui.](https://apps.apple.com/br/app/prprev/id1543418034) Ou aponte a camera do seu celular para esse QRcode.

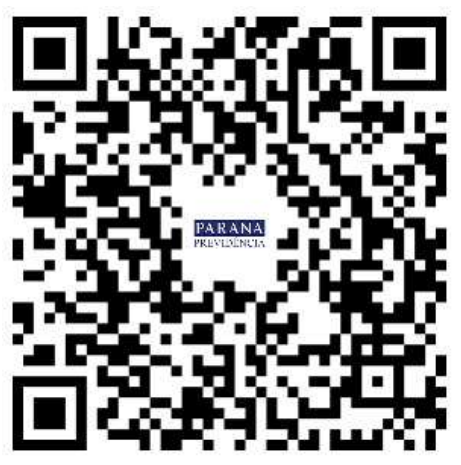

Você poderá localizar os aplicativos nas lojas online: Google Play para sistema operacional Android, ou App Store para Apple/Iphone.

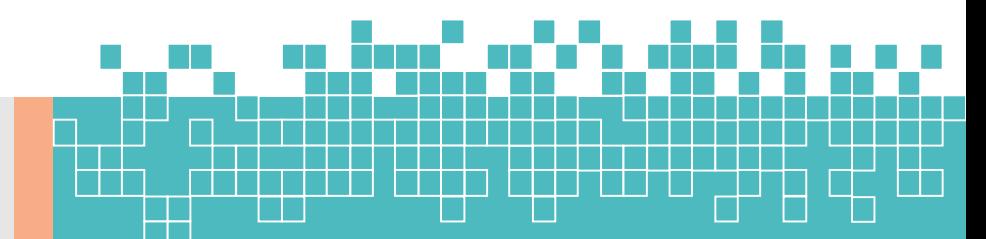

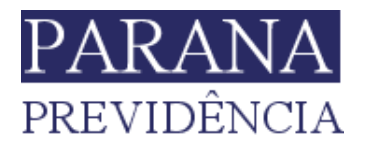

**2. Tentei instalar o aplicativo, e apareceu a mensagem que devo atualizar o sistema operacional de meu celular (Android ou IOS), como proceder?**

**R:** Para celulares do tipo Iphone é necessário a versão IOS 11 ou superior para instalação do aplicativo. Portanto recomendamos que promova a atualização do sistema operacional de seu celular)

Para celulares com sistema Android, é necessária a versão 5.1 ou superior deste sistema operacional. Recomendamos que promova a atualização do mesmo.

# **3. Como posso saber qual é a versão do sistema operacional de meu celular?**

**R:** Para celulares do tipo Iphone/Apple, você deverá entrar em "*configurações*", item "*Geral*" em seguida em "*Sobre*" e verificar a informação de "*Versão do Software***".**

Para celulares com sistema Adroid, você deverá entrar em *"configurações",* em seguida no item *"Sobre o telefone",* e em seguida em *"Informações do software",* aparecerá no campo *"Versão Android".*

#### **4. É necessário que eu faça um cadastro para acessar o aplicativo?**

**R:** Não. Todos os servidores aposentados ou pensionistas já possuem cadastro para acesso ao aplicativo ou demais sistemas disponibilizados ao usuário.

# **5. Tentei acessar o aplicativo informando meu CPF mas não lembro a senha?**

**R:** Primeiramente atentamos que a senha é a mesma utilizada para acessar o sistema PRCONSIG (consignações), caso ainda

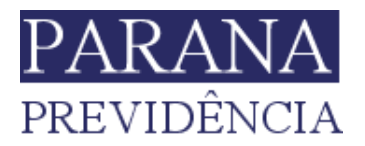

não se lembre, poderá redefinir sua senha clicando no link "Recuperar/Alterar Senha".

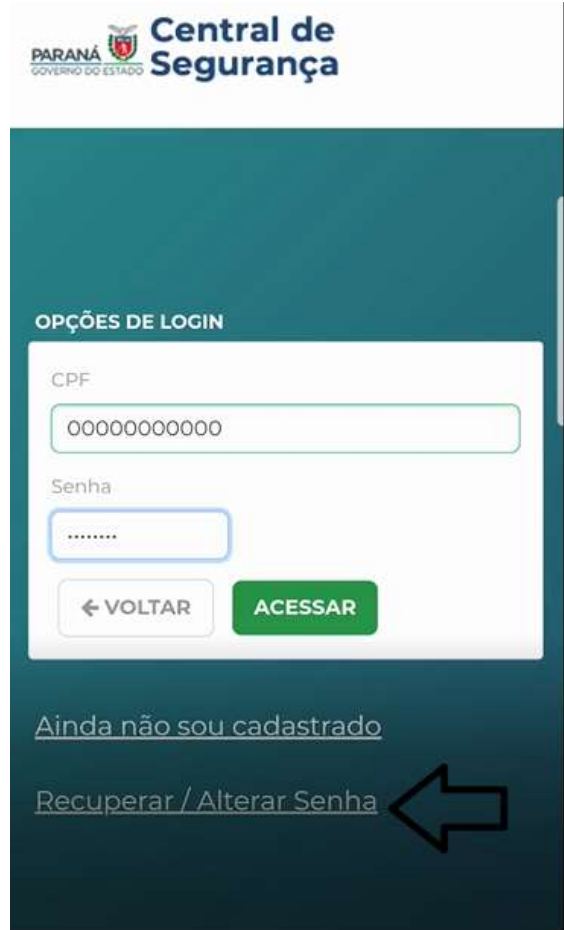

**6. Quais são os passos para redefinição de senha?**

**R:** Para conhecer o passo a passo para redefinir a senha do aplicativo, [clique aqui.](https://www.documentador.pr.gov.br/documentador/pub.do?action=d&uuid=@gtf-escriba-prprev@f7124d8e-22a3-4479-900e-778a2099c22c)

**7. Tentei redefinir a senha, mas aparece a mensagem: "***Não foram encontrados meios de contato para envio das informações de recuperação de senha"***, o que devo fazer?**

**R:** Nessa situação, quer dizer que você não tem cadastrado um e-mail junto a PARANAPREVIDENCIA. Desta forma, orientamos que solicite o cadastro de um e-mail, conforme informações

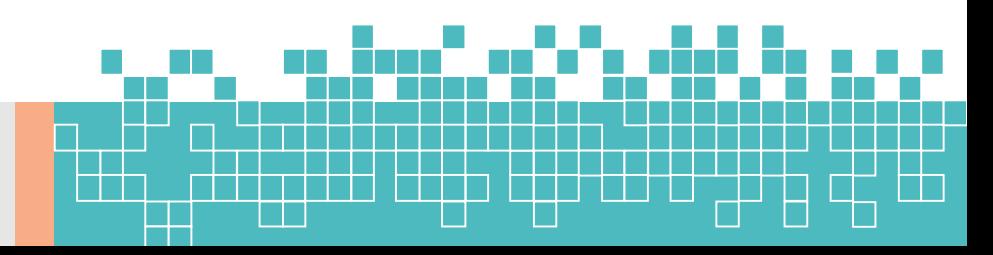

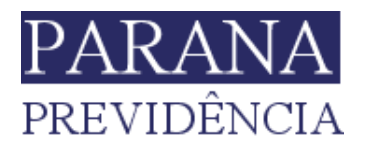

disponíveis no site da PARANAPREVIDENCIA. [\(clique aqui](http://www.paranaprevidencia.pr.gov.br/modules/conteudo/conteudo.php?conteudo=85) para ver).

**8. Cliquei no link "Ainda não sou cadastrado" e ao inserir meu CPF e demais dados o sistema informa que já tenho cadastro, o que devo fazer?**

**R:** Informamos que todos os aposentados e pensionistas já possuem cadastro para acesso ao aplicativo. Desta forma, orientamos que retorne ao menu inicial, e digite seu CPF e senha. Caso não lembre sua senha, siga as orientações das perguntas 5,6 e 7.

#### **9. Como faço para acessar a versão completa de meu contracheque?**

**R:** Ao acessar o menu de Contracheque aparecerá a opção "DOWLOAD EM PDF", ao clicar nesse botão, aparecerá a versão do contracheque completa com os dados de seu pagamento.

# **10. A opção de "Atualização Cadastral" disponível no aplicativo equivale ao recadastramento?**

**R:** Não equivale ao recadastramento. Em razão da COVID o mesmo ainda está suspenso. No entanto, recomendamos que mantenha seus dados cadastrais atualizados, para que seja possível a comunicação quando houver abertura de novo recadastramento.

# **11. Como faço para compartilhar meu Contra Cheque ou meu Comprovante de Rendimentos com alguém?**

**R:** Ao clicar no botão "COMPARTILHAR", surgirão as opções possíveis para compartilhamento.

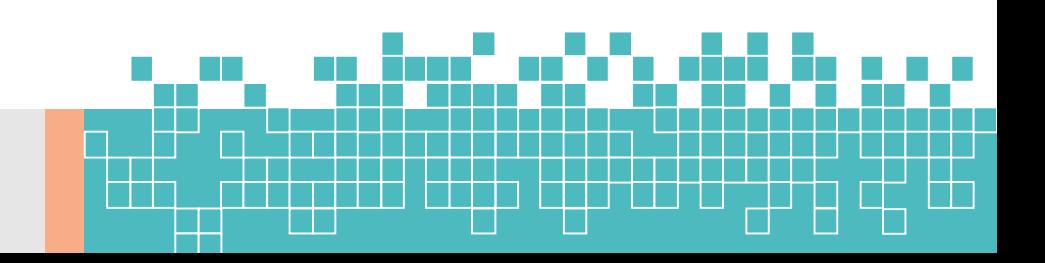

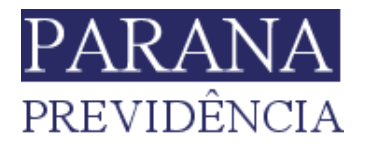

Atenção!!"Somente compartilhe seus contracheques ou Comprovante de Rendimentos com alguém de sua absoluta confiança, pois os mesmos contêm informações pessoais suas sigilosas (dados bancários, rendimento etc)".

## **12. Se eu começar alguma alteração cadastral pelo aplicativo, posso finalizar pelo PAC-RH no computador?**

**R:** Seus dados somente estarão atualizados no sistema após finalizados e devidamente enviados. Uma vez iniciado pelo aplicativo, sugere-se que seja finalizada pelo aplicativo.

### **13. Quanto tempo depois de confirmar os dados e enviar, posso retornar ao aplicativo para fazer outra alteração?**

**R:** Somente após 24 horas.

# **14. Sou aposentada, mas também tenho uma linha de Ativo. Posso acessar meus dados?**

**R:** Será possível acessar somente o Contracheque e o Comprovante de Rendimentos da linha de aposentado, mas não pode acessar a atualização dos dados cadastrais.

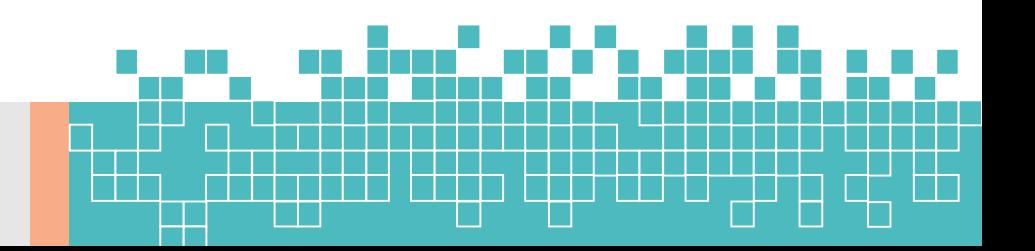